# WorkShopTAF – TOTVS Automação Fiscal

**Junho de 2016**

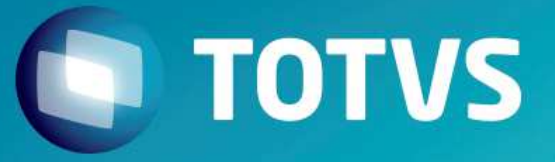

# **HOJE** FALAREMOS SOBRE

- 1. Apresentação do TAF
- 2. Obrigações Acessórias Previstas
- 3. Modelos de Integração
- 4. Layout Totvs
- 5. Processos de Integração
- 6. Expedição do Produto
- 7. Canais de Consulta
- 8. Teoria na prática

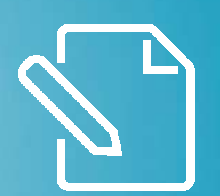

## Apresentação do TAF

#### **TOTVS**  $\blacksquare$

**Apresentação do TAF**

O produto TAF é um sistema desenvolvido com <sup>o</sup> objetivo de disponibilizar aosclientes contribuintes do Fisco um aplicativo FLEXÍVEL <sup>e</sup> COMPLETO paraatender as obrigações fiscais junto às esferas tributárias, no âmbito nacional.

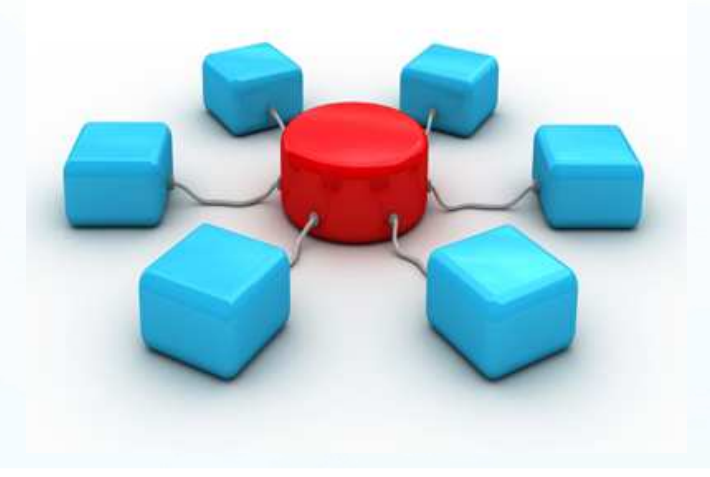

### $\bigcap$  TOTVS

#### **Apresentação do TAF**

A TOTVS percebeu <sup>a</sup> necessidade de ter um produto único no atendimentos das obrigações fiscais, que <sup>a</sup> representasse no mercado <sup>e</sup> fosse flexível ao ponto de integrar com qualquer sistema legado de qualquerestabelecimento, fornecendo diferenciais à concorrência, aderentes ao processo de controle, gerenciamento <sup>e</sup> manutenção das obrigações fiscaiscom grande usabilidade.

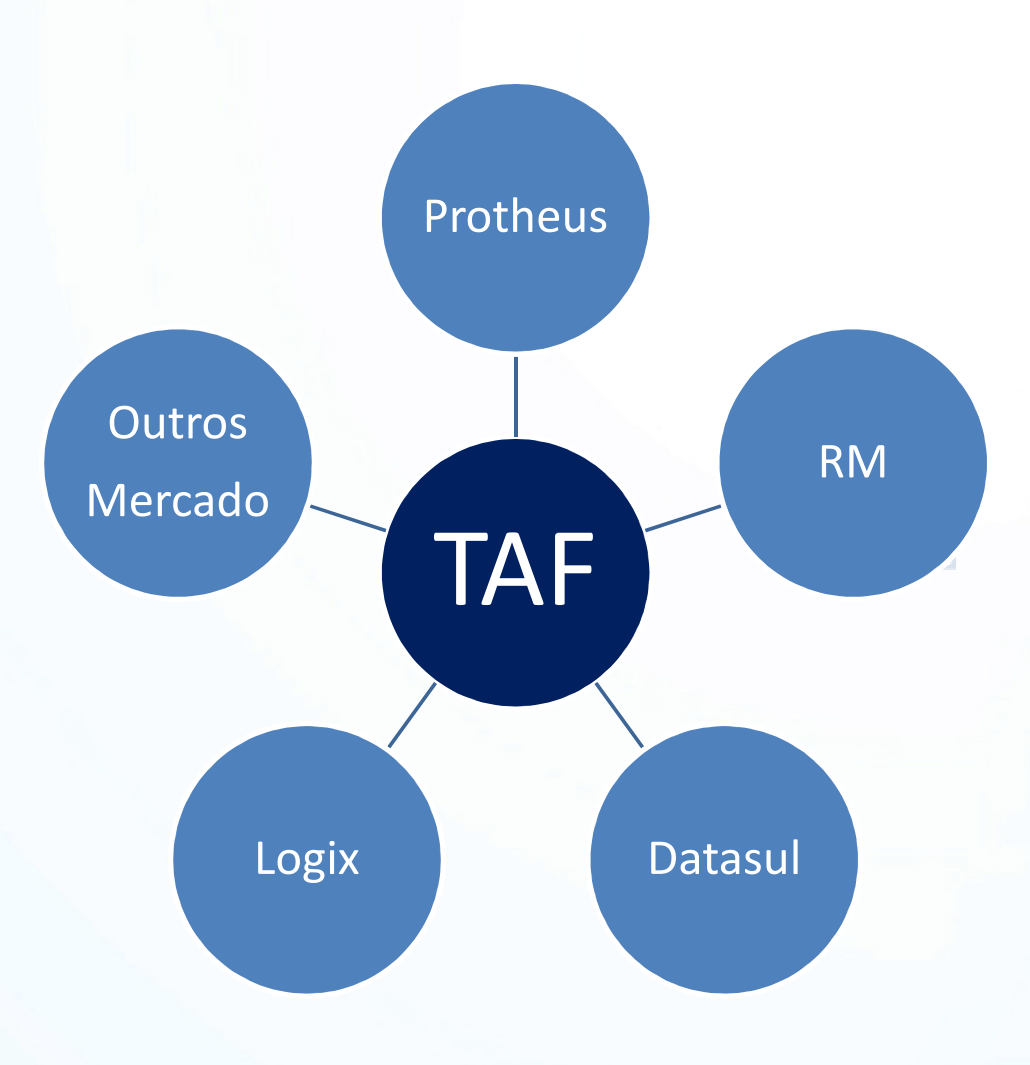

### **Apresentação do TAF**

Estrutura das tabelas de acordo com os leiautes das obrigações fiscais:

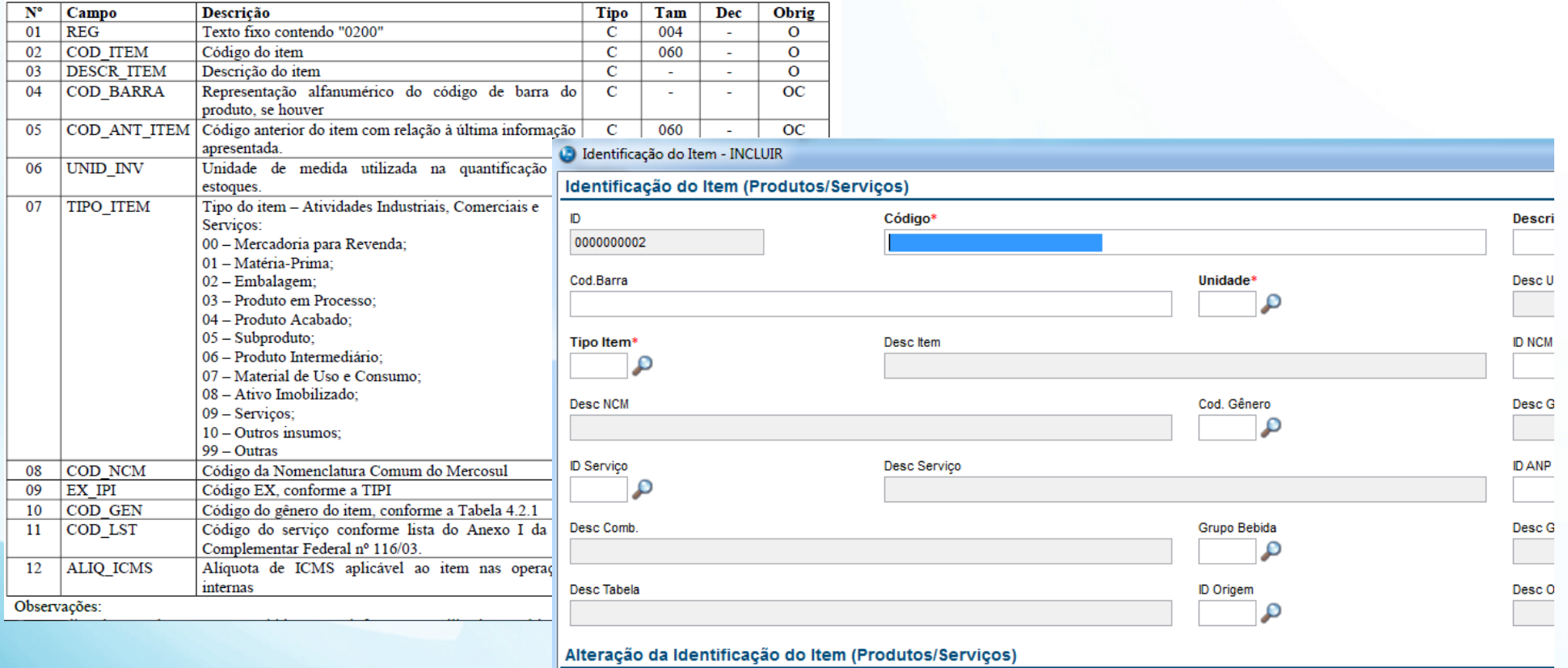

### **TOTVS**

**Apresentação do TAF: Diferenciais**

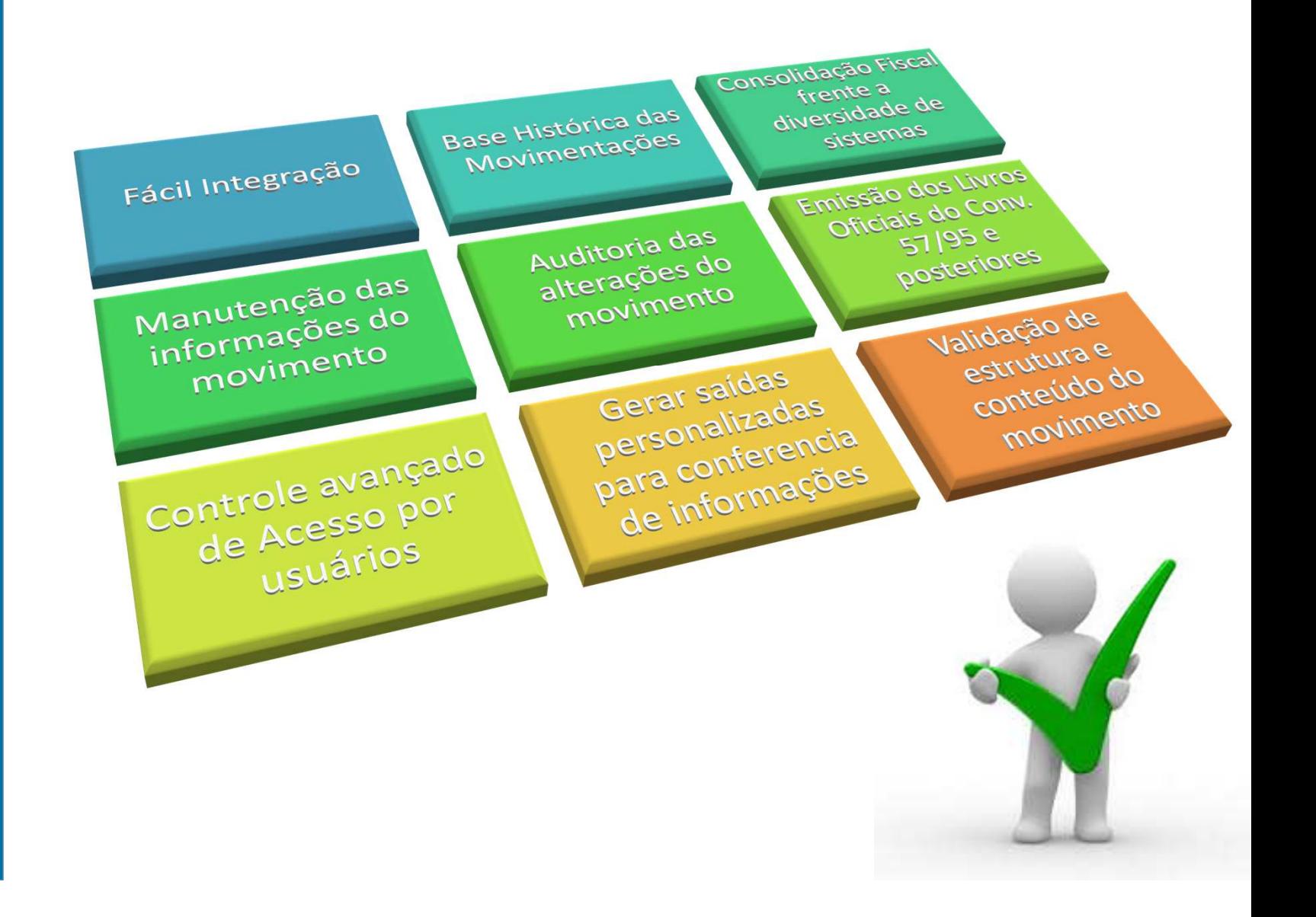

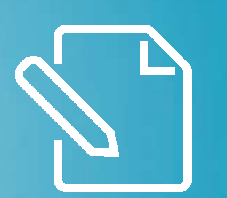

## Obrigações Acessórias Previstas

#### **Obrigações Acessórias Entregues**

**Obrigações Acessórias em Desenvolvimento**

Relação de obrigações acessórias já disponíveis no TAF e algumas previstas para entreganos próximos releases:

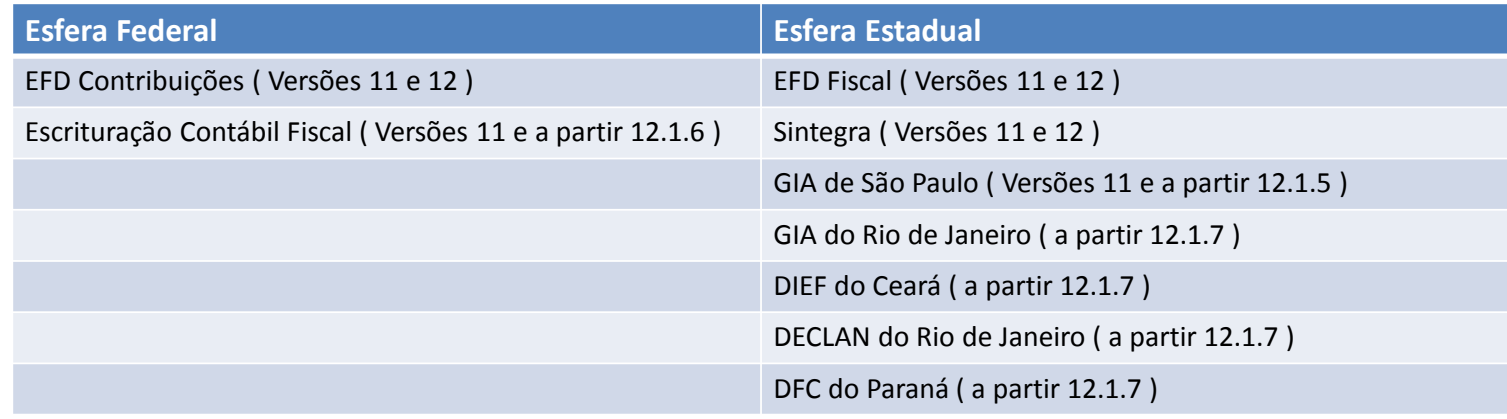

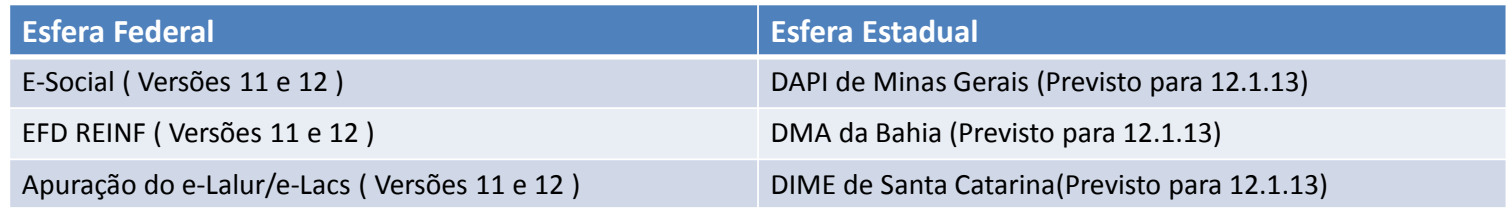

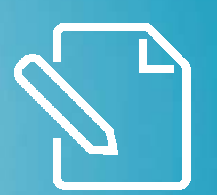

## Modelos de Integração

**Integração Arquivo Texto / XML**

Modelo de integração realizado através da interpretação do arquivo texto / xml enviado pelo ERP:

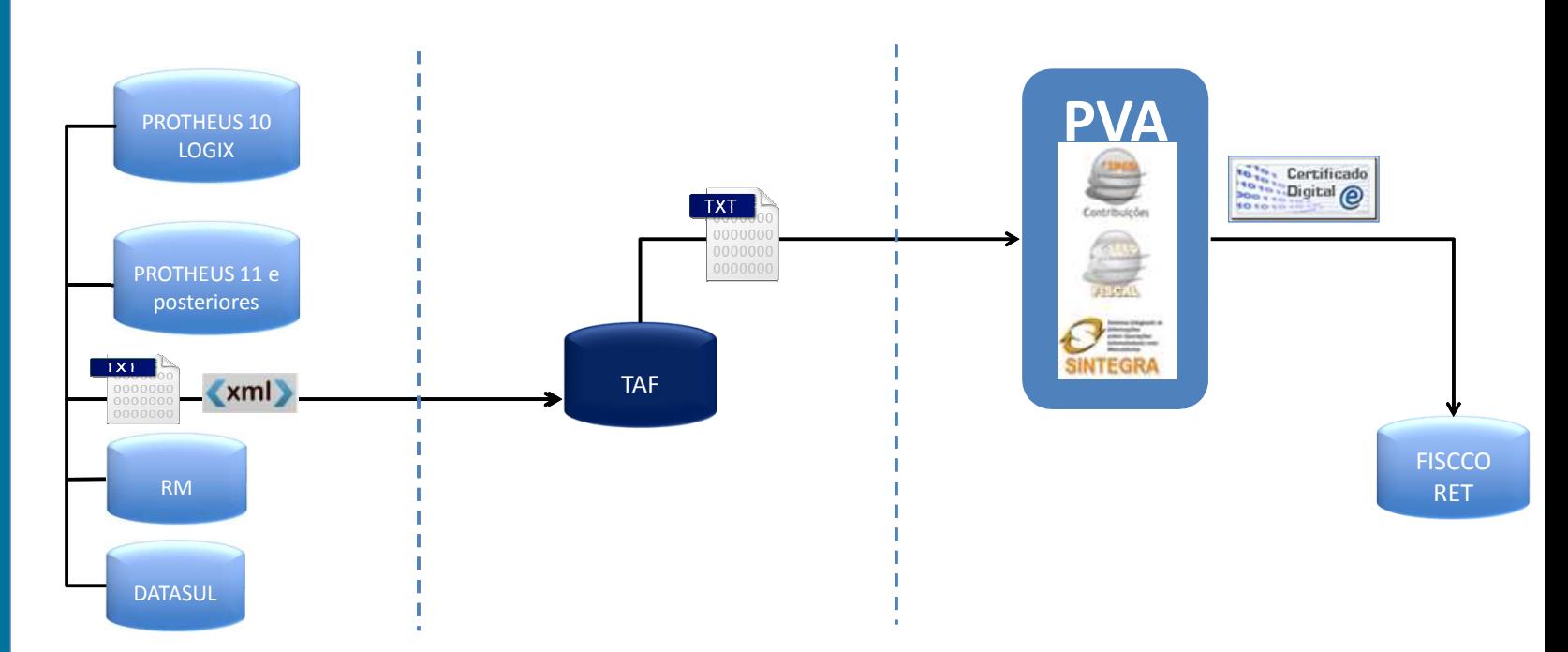

**TOTVS** 

**Integração Banco a Banco**

Modelo de integração mais indicado para utilização do TAF por ser maisperformático do que a integração via arquivo texto

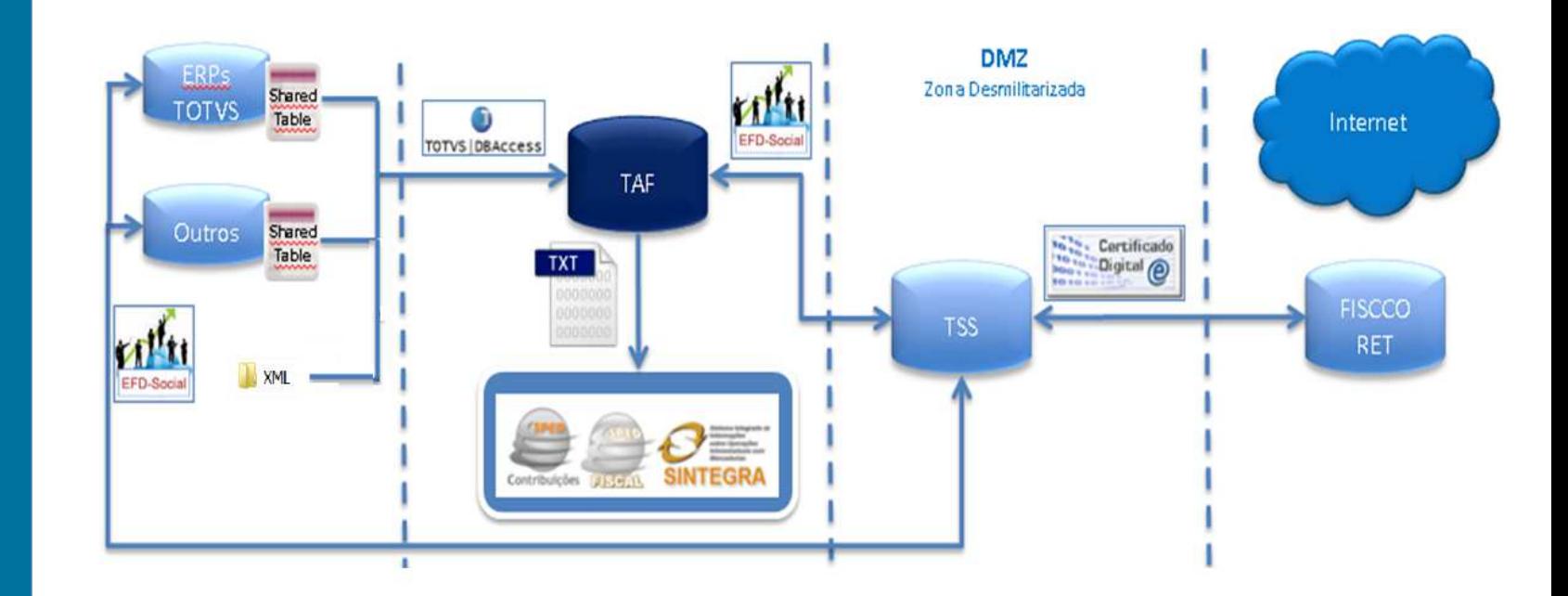

### **Shared Table – Tabela Compartilhada**

Exemplo de Tabela Compartilhada (ST) populada para integração com o TAF:

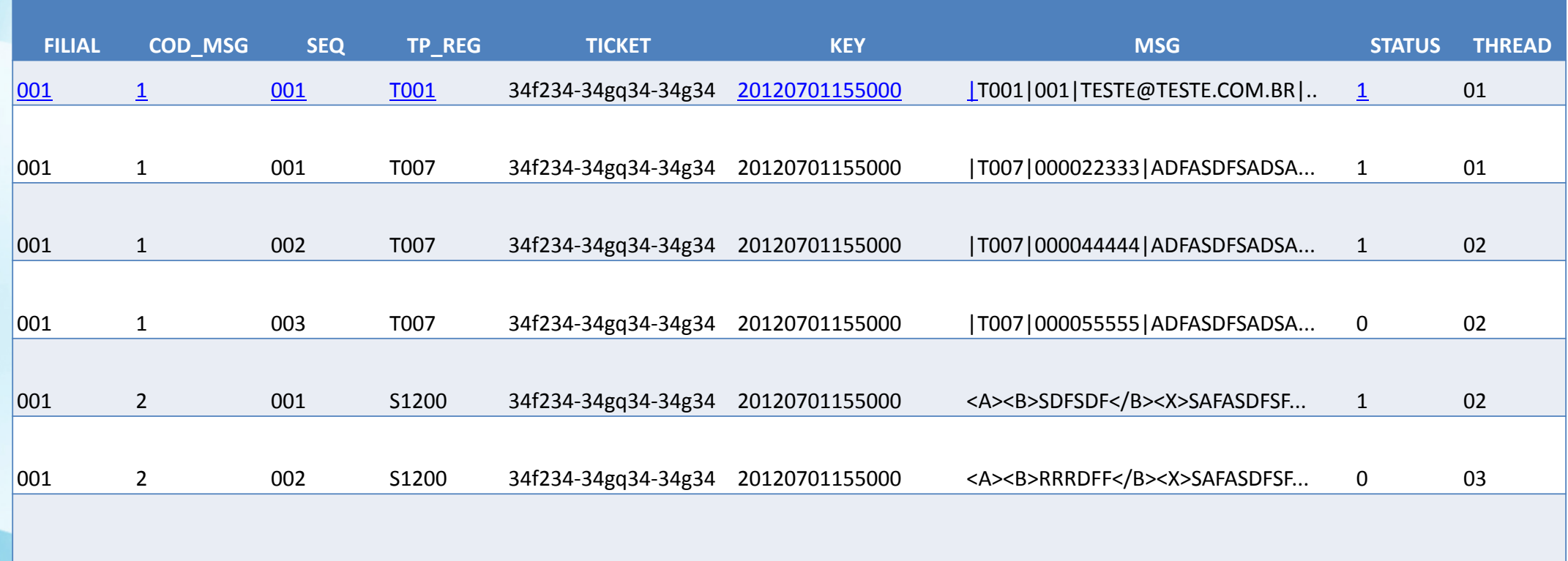

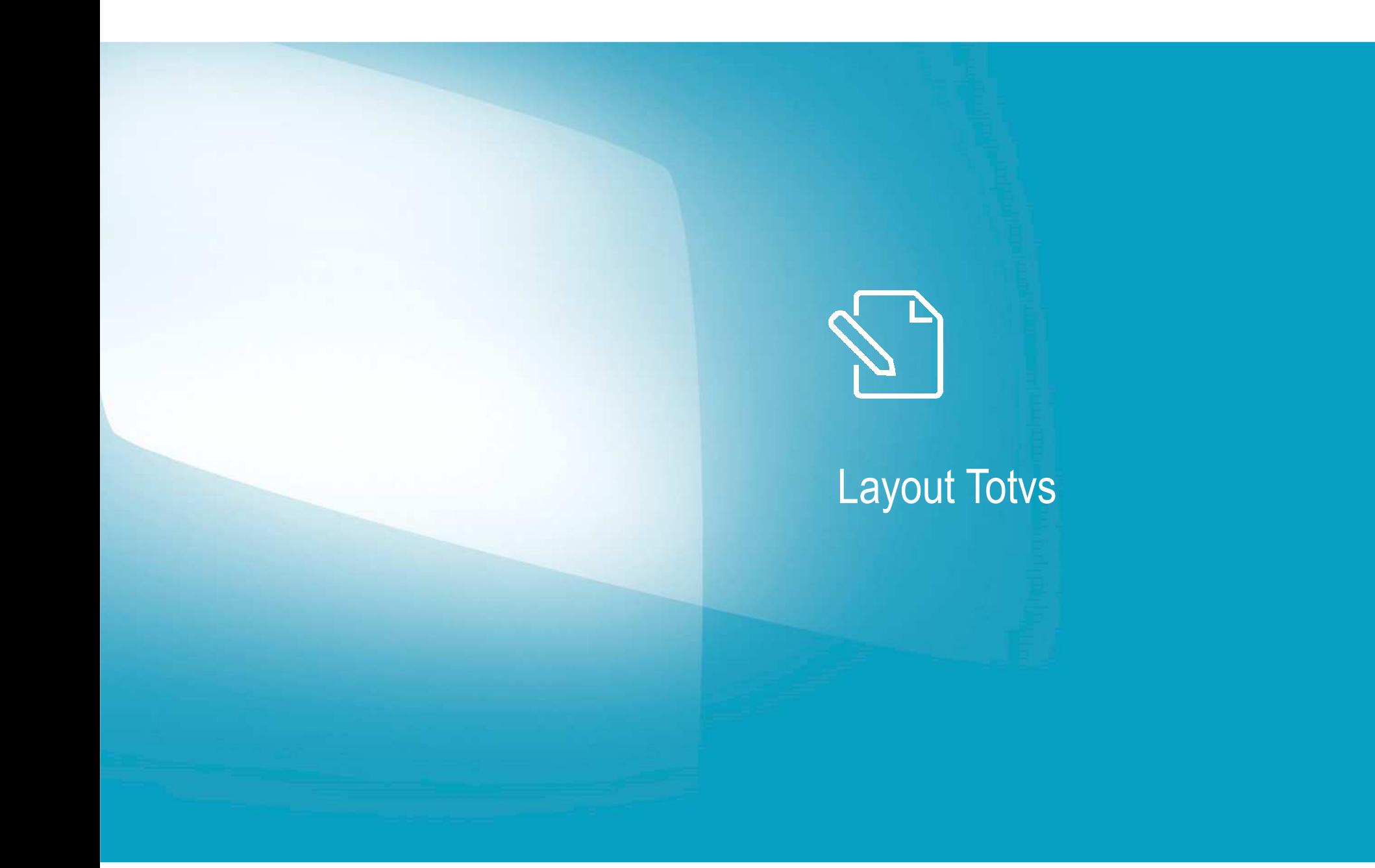

### **Layout TOTVS de Integração**

Trata-se de um Layout único pré-definido pela TOTVS

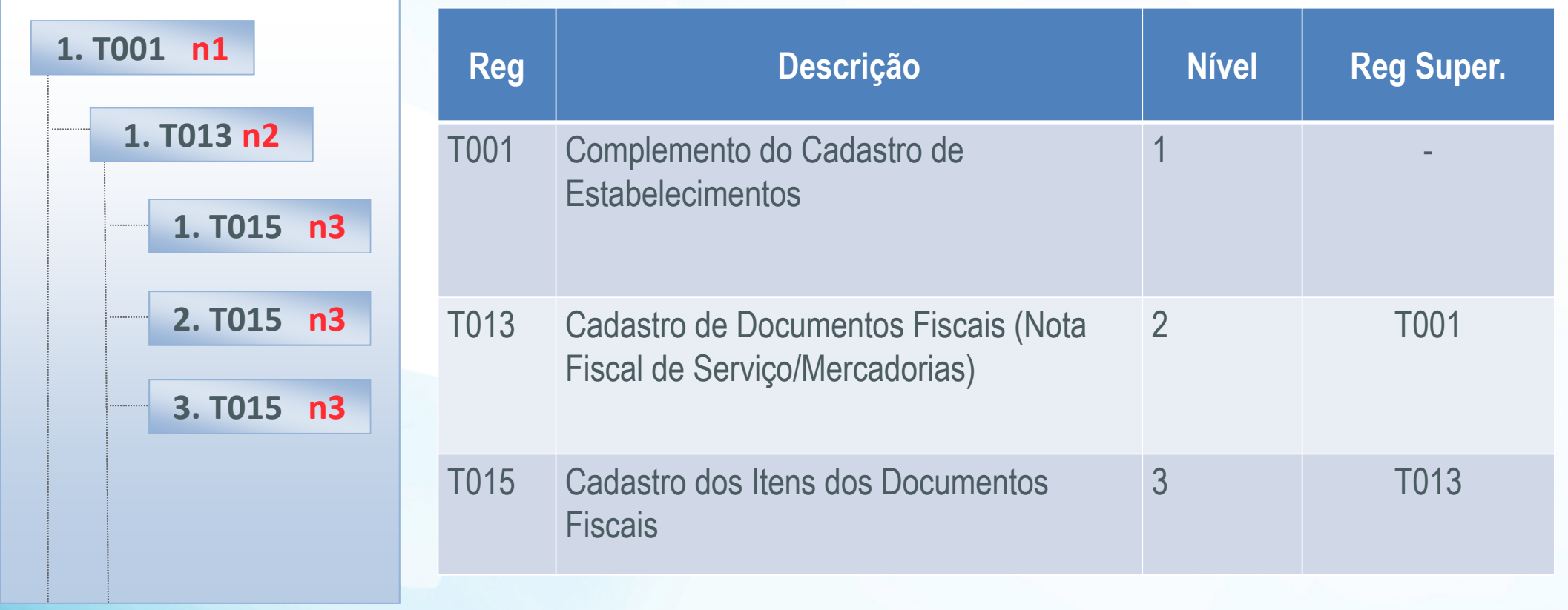

### **Layout TOTVS de Integração**

Exemplo de arquivo a ser integrado para o TAF:

#### | T001| 001| TESTE1@MAIL.COM| 123456789| |T002|1|FABIO·VESSONI·|35803745839|010101CRC||0378965|01|ENDERECO|398|COMPLEMENTO|01|BAIRRO|011|222222229|011 |T002|1|RODRIGO AGUILAR|36403560808|010102CRC||0378965|01|ENDERECO|398|COMPLEMENTO|01|BAIRRO|011|222222229|01  $|T003|0000000001|$ PARTICIP·01 $|01058|$   $|31702826805|$ ISENTO $|00105|$ ISENTO $|01|$ ENDERECO $|258|$ COMPLE $|01|$ CENTRO $|SP|09121$ |T013|0|00|0|PAR001|00|UNI||0011223344|20121120||1000,00||0|01|||1000,00|20121120|||||||0|0|0||0||||||||  $|T015|001|$  ITEM001 $|$   $|1000,00|0|$   $|$   $|$   $|$   $|1,00000|$  UN  $|1102|$   $|$   $|$   $|1|0|$   $|1|0|0|0|0|0|0|3|$   $|1|1000,00|$ |T015AA|LOTE001|100,123|20110101|20150101|0|1|19988,00| |T015AB|01|1|1000,00|PAR001|  $|TO15AC|1|66767676766565444| REVOLVER CALIBRE-35|$ |T015AD|3|00000000000191|SP|76B76B76H76H76B6G| |T015AE|02|00|3|10|0|1000|0|0|18|0|180|0||0|0|0|0|0| | T015AF | 999 | 888, 987 | |T015AG|26|34566|TES|20120101|PAR001|567,678|1990|123,001| | TO15AH| 01| 5| PARO01| |T015AI|SP|00105|SP|00105|000001| |T013|0|00|0|PAR001|00|UNI||0011223344|20121120||1000,00||0|02|||1000,00|20121120|||||||0|0|0||0||||||||  $|T015|001|$  ITEM001||1000,00|0||||||1,00000|UN|1102||||||0|||0|0|0|0|0|0|3|||1000,00|| [T015AA]LOTE001|100,123|20110101|20150101|0|1|19988,00| | T015AB| 01| 1| 1000, 00| PAR001| | T015AC| 1| 66767676766565444| REVOLVER CALIBRE 35| [T015AD]3|00000000000191|SP]76B76B76H76H76B6G] |T015AE|02|00|3|10|0|1000|0|0|18|0|180|0||0|0|0|0|0|0 |T015AF|999|888,987| |T015AG|26|34566|TES|20120101|PAR001|567,678|1990|123,001| T015AH | 01 | 5 | PARO01 | T015AI|SP|00105|SP|00105|000001| T001|002|TESTE1@MAIL.COM|123456789| TOO1AA | SP | ISENTO | |

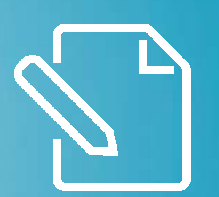

## Processos de Integração

#### **TOTVS**

**Apresentação do TAF –Processos de Integração**

#### **Arquitetura das integrações**

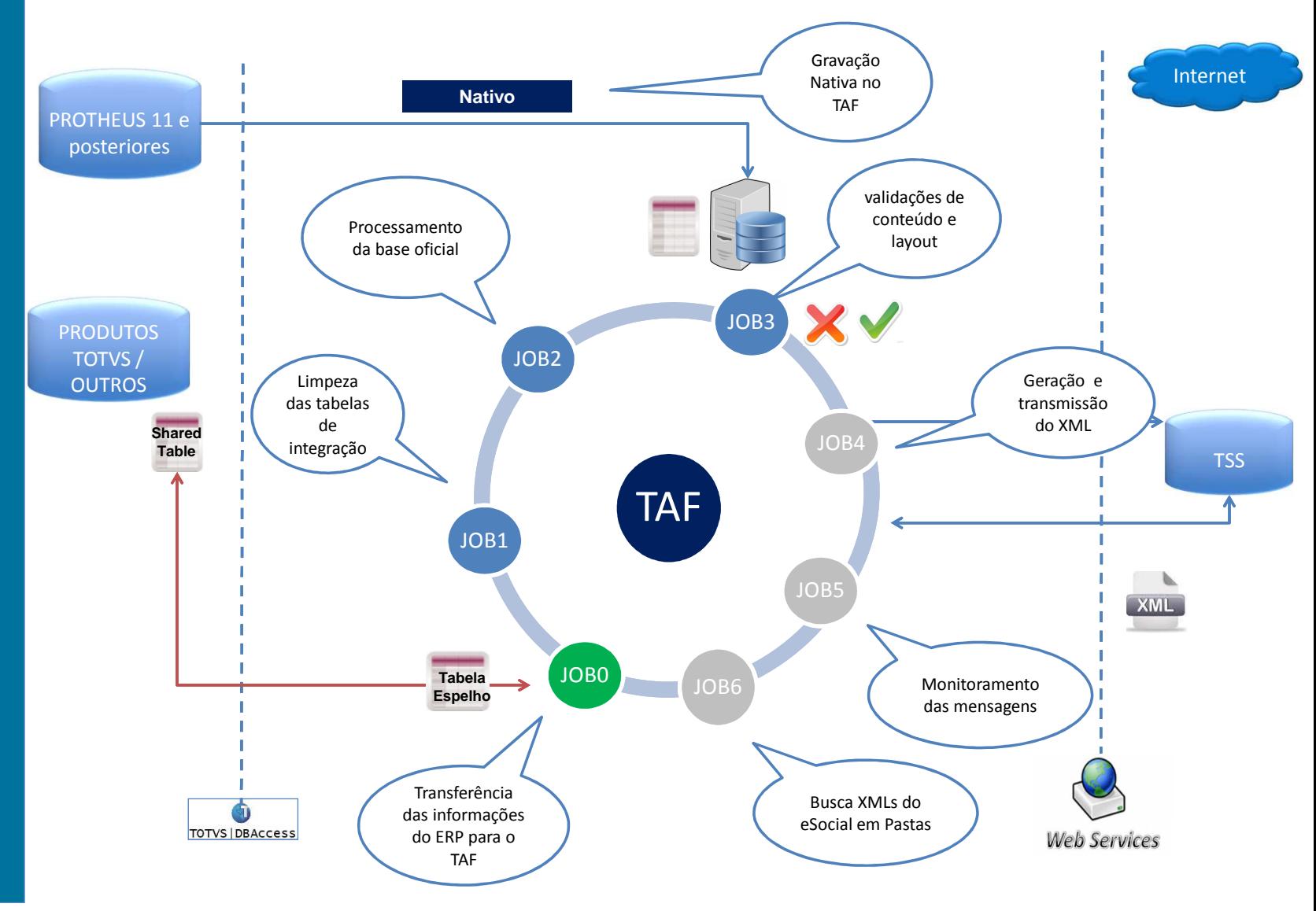

### **TOTVS**

### **JOB 0 – TAFST1 to TAFST2**

Trata-se de um processo responsável por alcançar a tabela compartilhada na base de dados do ERP utilizando TOTVS DBAccess e TCLink.

#### **Etapas do processo de cópia:**

- 1. Na tabela compartilhada do ERP será executado um UPDATE via TCSqlExec no campo de STATUS atualizando tudo que está como "1" para "2" e no campo **THREAD**, será informado a thread responsável pelo processamento deste registro.
- 2. Com o status alterado, a segunda execução é um SELECT nesses registros transportando o movimento à tabela espelho no TAF com o Status "1" a ser processado
- 3. Depois de gravada a tabela espelho no TAF, será necessário alterar o status dos registros para "3"(UPDATE via TCSqlExec) na tabela compartilhada do ERP, informando que o TAF já processou os registros.

#### **JOB 1 – Limpeza de registros já processadosO** TOTVS

Trata-se de um processo responsável por deletar os registros já processados na tabela TAFST1 (no domínio do ERP)

**Etapas do processo:**

1. Conecta-se na base de dados do ERP e deleta os registros já processados (Status = "3")

### $\blacksquare$  TOTVS

### **JOB 2 – Integração TAFST2 to TAF**

Trata-se de um processamento com várias rotinas responsáveis por **transferir os movimentos da tabela espelho para a base oficial do TAF sem nenhuma validação de conteúdo**, somente de integridade e estrutura como caracter  $\rightarrow$  número, caracter  $\rightarrow$  data, etc...

### **Etapas do processo de cópia:**

- 1. Será executado um UPDATE via TCSqlExec no campo de STATUS atualizando tudo que está como "1" para "2"e no campo THREAD será informado a thread responsável pelo processamento. .
- 2. Com o status alterado, a segunda execução é uma query nesses registros transportando o movimento à base oficial do TAF.
- 3. Depois da base oficial do TAF gravada, o terceiro passo é alterar o status dos registros da tabela espelho para "3" - UPDATE informando que o TAF já processou os registros.

#### **JOB 3 – Validação da Base de Dados TOTVS**

Trata-se de um processamento especialista na regra do layout, onde terão várias rotinas responsáveis por validar as informações distribuídas na base oficial do TAF.

As tabelas de movimento terão alguns campos de controle, e um deles é o campo STATUS

**Etapas do processo de validação:**

- 1. Será executado um UPDATE via TCSqlExec no campo de STATUS atualizando tudo que está como " " para "9" -Processando;
- 2. Com o status alterado, será executado um SELECT para esses registros( status "9" ) afim de submetê-los as validações; - **Validações de layout**
	- **Opções dos campo que combobox;**
- 3. Depois da validação concluída, o campo status da tabela "PAI" receberá o resultado da validação: **0=Reg.Válido;1=Reg.Inválido;**

#### **JOB 3 – Validação da Base de Dados TOTVS**

Trata-se de um processamento especialista na regra do layout, onde terão vários JOBs escritos em ADVPL responsável por validar as informações distribuídas na base oficial do TAF.

As tabelas de movimento terão alguns campos de controle, e um deles é o campo STATUS

**Etapas do processo de validação:**

- 1. Será executado um UPDATE via TCSqlExec no campo de STATUS atualizando tudo que está como " " para "9" -Processando;
- 2. Com o status alterado, será executado um SELECT para esses registros( status "9" ) afim de submetê-los as validações; - **Validações de layout**
	- **Opções dos campo que combobox;**
- **0=Reg.Válido;1=Reg.Inválido;**

3. Depois da validação concluída, o campo status da **para os registros inválidos, uma outra tabela será alimentada com**<br>O=Registros da válido: as inconsistências. Essa tabela sera moi ementar para.<br>será a base para a interface de monitoramento ( Monitor de integração )

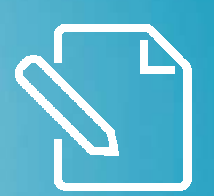

## Expedição do Produto

**Apresentação do TAF: Expedição do Produto**

Como um Aplicativo

- Instalador único
- $\checkmark$  Ambiente enxuto

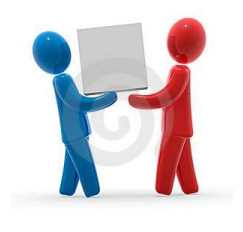

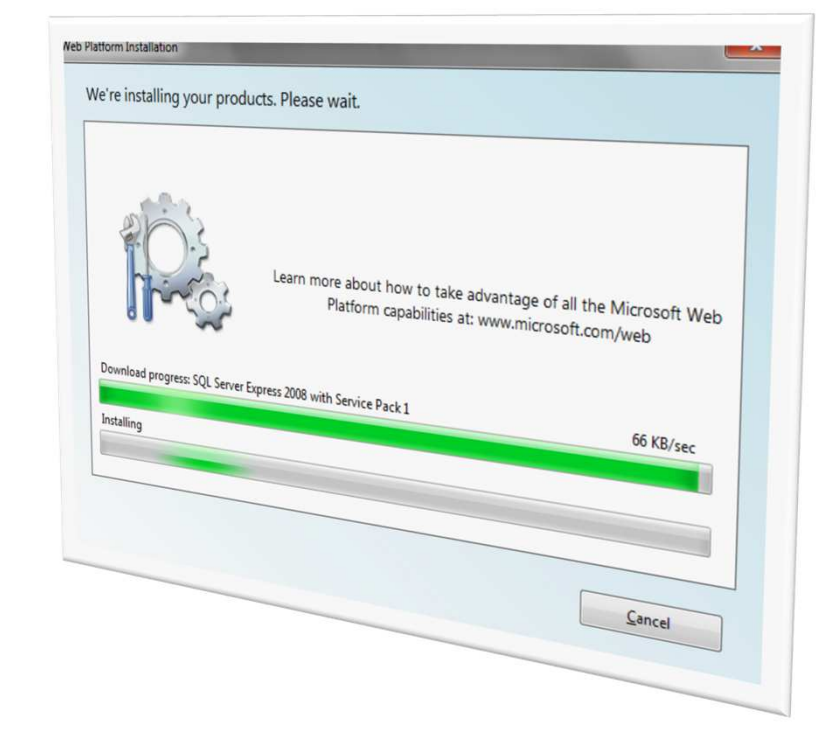

Somente para versão 12, na versão 11 deve ser utilizado como módulo !

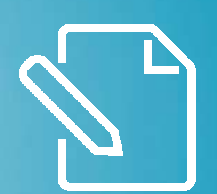

## Canais de Consulta

TOTVS

**Canais de Consulta**

Space do TAF no TDN:http://tdn.totvs.com.br/display/public/TAF/TAF+Home

FAQs:

http://tdn.totvs.com.br/pages/releaseview.action?pageId=225268570

Novidades do Release:

http://tdn.totvs.com.br/display/public/TAF/Novidades+do+Release

Manual do TAF:http://tdn.totvs.com.br/display/TAF/Manual+do+TAF

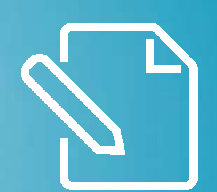

### Teoria na Prática

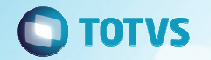

### **Vamos aplicar a teoria na prática ?**

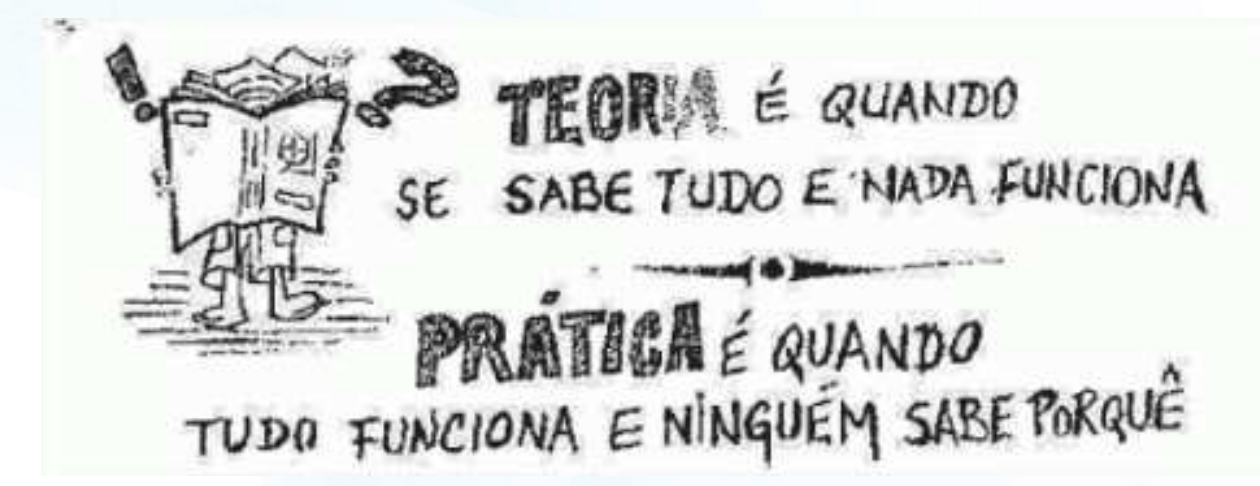

Rodrigo Aguilarrodrigo.aguilar@totvs.com.br

Luccas CurcioLuccas.Curcio@totvs.com.br

Obrigado ;)

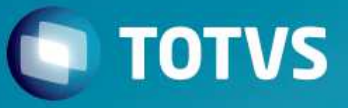